# **Table of Contents**

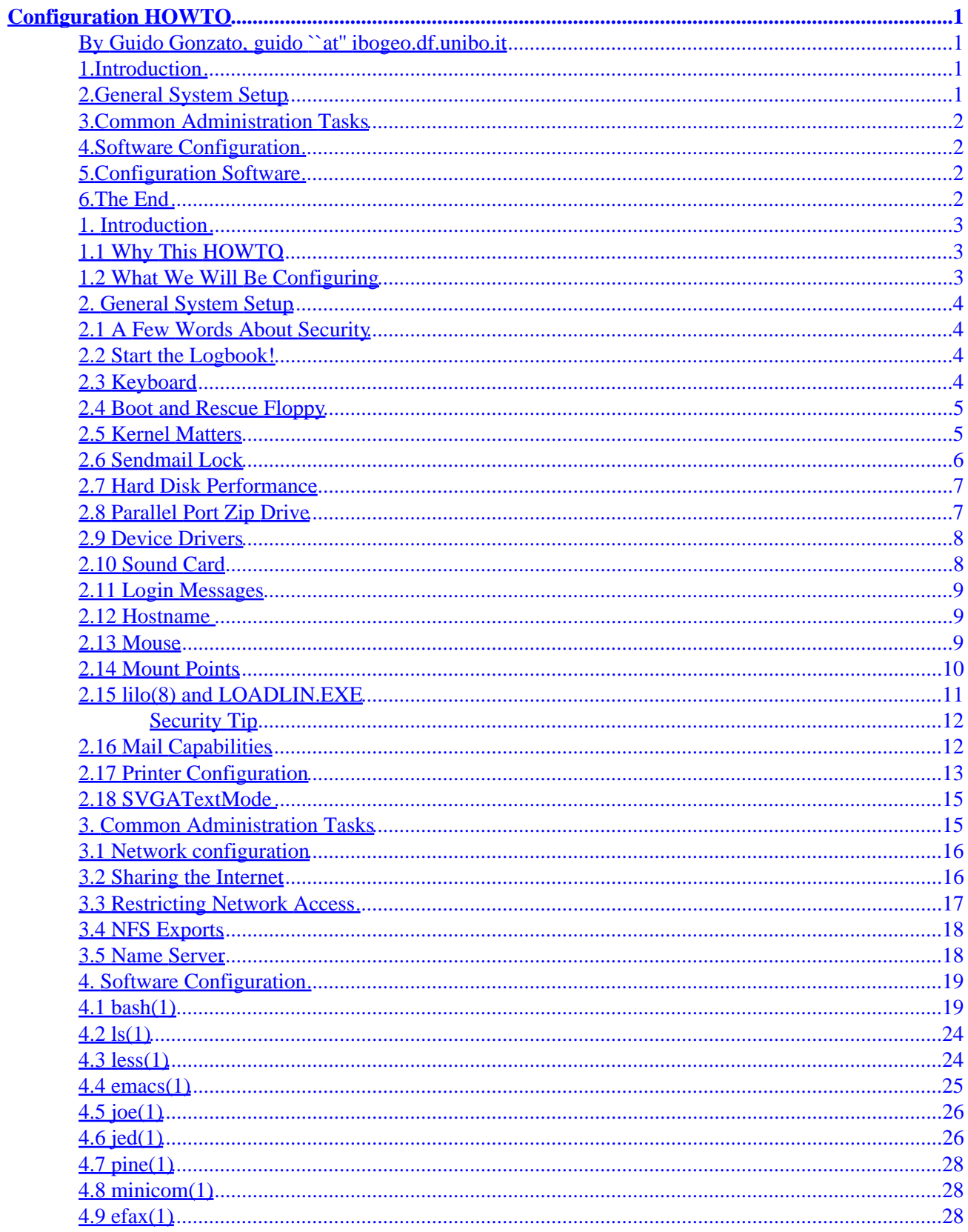

# **Table of Contents**

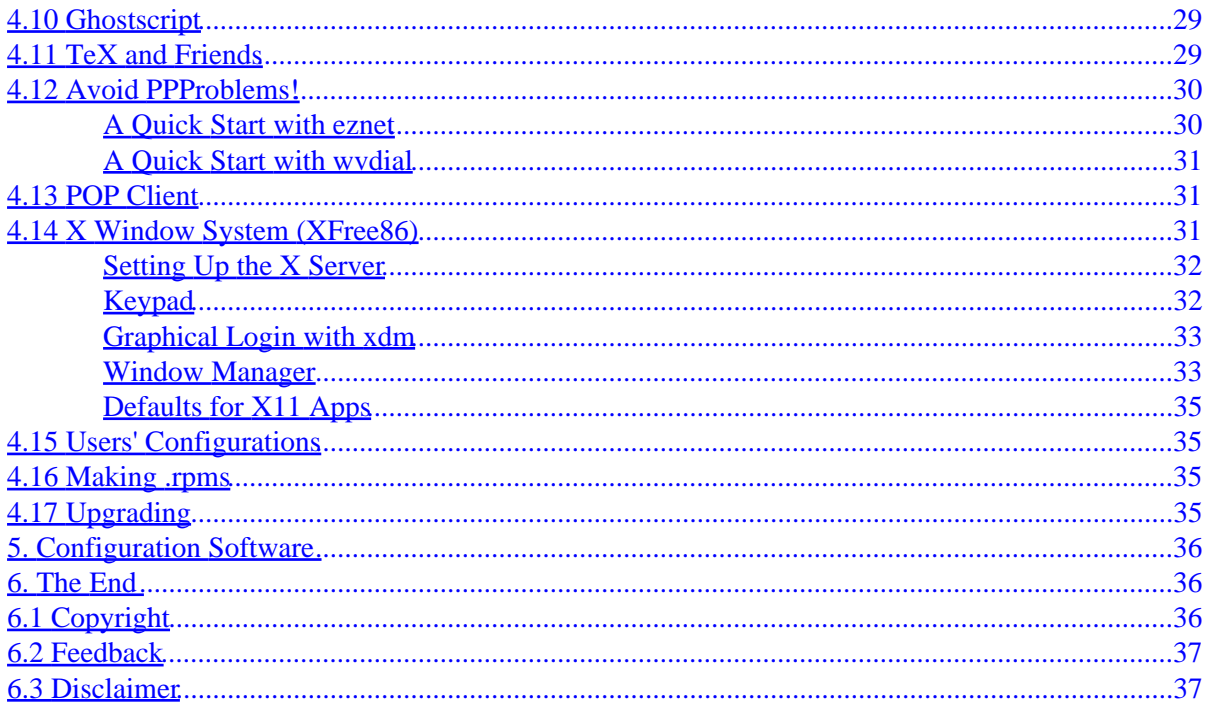

## <span id="page-3-0"></span>**By Guido Gonzato, [guido ``at'' ibogeo.df.unibo.it](guido ``at)**

v1.3.7, 6 September 1999

*This HOWTO aims at making the fine−−tuning of your newly installed Linux box quicker and easier. Here you will find a set of configurations for the most common applications and services.*

## **1[.Introduction](Config-HOWTO-1.html)**

- [1.1 Why This HOWTO](#page-5-0)
- [1.2 What We Will Be Configuring](#page-5-0)

## **2[.General System Setup](Config-HOWTO-2.html)**

- [2.1 A Few Words About Security](#page-6-0)
- [2.2 Start the Logbook!](#page-6-0)
- [2.3 Keyboard](#page-6-0)
- [2.4 Boot and Rescue Floppy](#page-7-0)
- [2.5 Kernel Matters](#page-7-0)
- [2.6 Sendmail Lock](#page-8-0)
- [2.7 Hard Disk Performance](#page-9-0)
- [2.8 Parallel Port Zip Drive](#page-9-0)
- [2.9 Device Drivers](#page-10-0)
- [2.10 Sound Card](#page-10-0)
- [2.11 Login Messages](#page-11-0)
- [2.12 Hostname](#page-11-0)
- [2.13 Mouse](#page-11-0)
- [2.14 Mount Points](#page-12-0)
- [2.15 lilo\(8\) and LOADLIN.EXE](#page-13-0)
- [2.16 Mail Capabilities](#page-14-0)
- [2.17 Printer Configuration](#page-15-0)
- [2.18 SVGATextMode](#page-17-0)

## <span id="page-4-0"></span>**3[.Common Administration Tasks](Config-HOWTO-3.html)**

- [3.1 Network configuration](#page-18-0)
- [3.2 Sharing the Internet](#page-18-0)
- [3.3 Restricting Network Access](#page-19-0)
- [3.4 NFS Exports](#page-20-0)
- [3.5 Name Server](#page-20-0)

## **4[.Software Configuration](Config-HOWTO-4.html)**

- $\bullet$  [4.1 bash\(1\)](#page-21-0)
- $4.2$  ls(1)
- $\bullet$  [4.3 less\(1\)](#page-26-0)
- $\bullet$  [4.4 emacs\(1\)](#page-27-0)
- 4.5  $\text{ice}(1)$
- $\bullet$  [4.6 jed\(1\)](#page-28-0)
- $\bullet$  [4.7 pine\(1\)](#page-30-0)
- $\bullet$  [4.8 minicom\(1\)](#page-30-0)
- $\bullet$  [4.9 efax\(1\)](#page-30-0)
- [4.10 Ghostscript](#page-31-0)
- [4.11 TeX and Friends](#page-31-0)
- [4.12 Avoid PPProblems!](#page-32-0)
- [4.13 POP Client](#page-33-0)
- 4.14 X Window System (XFree 86)
- [4.15 Users' Configurations](#page-37-0)
- [4.16 Making .rpms](#page-37-0)
- [4.17 Upgrading](#page-37-0)

## **5[.Configuration Software](Config-HOWTO-5.html)**

## **6[.The End](Config-HOWTO-6.html)**

- [6.1 Copyright](#page-38-0)
- [6.2 Feedback](#page-39-0)
- [6.3 Disclaimer](#page-39-0)

**[Next](Config-HOWTO-1.html) Previous Contents [Next](Config-HOWTO-2.html) Previous [Contents](#page-3-0)** 

## <span id="page-5-0"></span>**1. Introduction**

## **1.1 Why This HOWTO**

I have installed Linux on many PCs and noted that current distributions are terrific but, annoyingly, lack some basic configuration. Most applications will work out of the box, but others won't. Moreover, I have noted that the same questions crop up on c.o.l.setup over and over again. To try and remedy this situation, and for my own convenience, I wrote a to−−do list that eventually became this HOWTO. Here you will find configuration tips and examples for the most common applications, programs, and services, which should save you a fair amount of time and work.

A few of the examples outlined in this HOWTO depend somehow on the distribution. Currently, I only have access to Red Hat 5.2 machines, kernel 2.0.36; so don't take any of my tips as gospel if you have other distributions. It shouldn't be hard to adapt my tips to other distros, though.

This HOWTO can't, and is not meant to, replace others. Reading docs and HOWTOs always pays, so you're strongly advised to do so if you want to know more. Also, no spoon−−feeding here: if you realise you don't understand something, please refer to the relevant HOWTO. Let me remind you that the right place for seeking help with Linux configuration is Usenet, i.e. [news:comp.os.linux.setup.](news:comp.os.linux.setup) *Please*, don't seek help from me because I'm quite overloaded.

The official place for this document, including some translations, is available at <http://metalab.unc.edu/mdw/HOWTO>. Here you will also find all other HOWTOs I refer to. The very latest version is available at<http://ibogeo.df.unibo.it/guido/Configuration>.

## **1.2 What We Will Be Configuring**

There can be endless hardware configurations for a PC, but in my experience one is quite common: a PC fitted with a large HD split into three partitions (one for DOS/Windows, one for Linux, one for the swap), sound card, modem, CD––ROM drive, printer, mouse. A parallel port Zip Drive is also very common. This machine is possibly part of a mixed Windows−Linux network, where it acts as server.

This is the hardware I'll assume you want to configure, but it's easy to adapt the following tips to different configurations. It's implicitly assumed that you'll be root when editing/fixing/hacking.

And now, lads, sleeves up.

[Next](Config-HOWTO-2.html) Previous [Contents](#page-3-0)[Next](Config-HOWTO-3.html)[Previous](Config-HOWTO-1.html)[Contents](#page-3-0)

### <span id="page-6-0"></span>**2. General System Setup**

## **2.1 A Few Words About Security**

Even before your system boots, you should decide what level of security you want to implement. To begin with, don't connect your machine to the network until you have decided what to do.

Security is a vast subject that goes beyond the scope of this HOWTO; two good starting points are the Linux Security Administrator's Guide at<http://www.seifried.org/lasg> and the Linux Security Guide at [http://nic.com/~dave/Security.](http://nic.com/~dave/Security) You should consider at least the following steps: using shadow passwords (Shadow Password HOWTO), restricting network access to the machine (Section [Restricting Network](#page-19-0) [Access](#page-19-0)), using the Secure Shell ( <http://www.cs.hut.fi/ssh/>) or the Secure Remote Password ( [http://srp.stanford.edu/srp/\)](http://srp.stanford.edu/srp/). Good luck.

### **2.2 Start the Logbook!**

To keep your installation in shape, it's *essential* that you know exactly what happened to your machine, which packages you installed that day, what you removed or modified, and so on. So, the first thing you'll do before you tamper with your machine is start a ``logbook''. Therein you'll take note of *every* move you make as root; in my own logbook I also keep a section where I list all modified system files, additional .rpms, and .tar.gz I installed. Optimally, backtracking your moves you should be able to re−obtain a pristine installation.

Make a backup copy of the system files you touch. Better still, use RCS; you'll be able to backtrack all changes. Never work as root without logging your moves!

## **2.3 Keyboard**

If you missed this step during installation or have changed your keyboard, you'll have to:

- find a suitable key table starting from /usr/lib/kbd/keymaps/; for example,  $\pm \tau$ . map selects the Italian keyboard;
- edit the file /etc/sysconfig/keyboard so as it reads: KEYTABLE="it";
- to set up the keyboard repeat rate and delay time, add this line to /etc/rc.d/rc.sysinit (Red Hat) or /etc/rc.d/rc.boot (Caldera) or /etc/rc.d/boot (S.u.S.E.):

/sbin/kbdrate −s −r 16 −d 500 # or whatever you like

<span id="page-7-0"></span>To load the key table, issue /etc/rc.d/init.d/keytable start. Other special keys will be considered in the following sections.

To enable NumLock on by default, add these lines to /etc/rc.d/rc.sysinit:

```
for tty in /dev/tty[1−9]*; do
  setleds −D +num < $tty
done
```
#### **2.4 Boot and Rescue Floppy**

Make a couple of boot floppies for your newly installed system. Your distribution may include a command for creating such a floppy; if not, these commands will do:

#~ dd if=/boot/vmlinuz−2.0.36−0.7 of=/dev/fd0 # use your kernel image #~ rdev /dev/fd0 /dev/hda2 # your Linux partition

Also, have at least a couple of rescue disks ready. There's a wide choice of rescue disks at [ftp://metalab.unc.edu/pub/Linux/system/recovery;](ftp://metalab.unc.edu/pub/Linux/system/recovery) if you don't know which one to choose, I suggest you try out Tomsbtrt.

#### **2.5 Kernel Matters**

IMHO, the first thing to do next is build a kernel that best suits your system. It's very simple to do but, in any case, refer to the README file in /usr/src/linux/ or the Kernel HOWTO. Hints:

- consider carefully your needs. Choosing a kernel configuration, applying the patches, and compiling it once and for all is more productive than reconfiguring and recompiling each month; this is especially true if your Linux box is a server. Don't forget to include support for all the hardware you might likely add in the future (e.g. SCSI, Zip, network cards, etc); using modules is usually the best choice;
- if your PC is based on a Cyrix CPU that is not properly recognised as such by the kernel, apply appropriate patches to improve its performance. Information on [http://www.linuxhq.com/patch/20−p0591.html;](http://www.linuxhq.com/patch/20-p0591.html)

- <span id="page-8-0"></span>• notebook users will want to improve their LCD screen legibility. I once suggested that a kernel patch should be applied, but SVGATextMode (see Section **SVGATextMode)** is probably the best solution. Anyway, the Big Cursor kernel patch is on [http://www.linuxhq.com/patch/20−p0239.html;](http://www.linuxhq.com/patch/20-p0239.html)
- again for notebook users, if you plan to use a PCMCIA modem/fax *don't* compile serial support as a module; compile it in the kernel, otherwise your PCMCIA modem won't work;
- if you use PCMCIA cards, remember to compile those modules as well; also, don't forget to edit /etc/pcmcia/network.opts if you use a PCMCIA network card;
- if you get those pesky messages from modprobe indicating that some modules can't be located, that means that your /etc/conf.modules needs mending. For instance, if you don't use the ipx and appletalk modules, add these lines:

```
alias net−pf−4 off
alias net−pf−5 off
```
• to save time the next time you reconfigure and recompile the kernel, it's a good idea to save your configuration on a file and keep it in a safe place. Beware: if you upgrade your kernel this config file is bound to be useless, because it doesn't contain the features of the new kernel.

#### **2.6 Sendmail Lock**

On some systems, sendmail hangs the machine for a couple of minutes at boot time. There are two cases: 1) the machine is not directly connected to the Internet, 2) the machine is connected, and has a permanent IP address.

Quick fix for the first case: make sure your /etc/hosts contains a line that reads

127.0.0.1 localhost

For the second case: the lock is caused by /etc/hosts containing a line like

127.0.0.1 localhost your\_host\_name

which you will split this way:

127.0.0.1 localhost w.x.y.z your\_host\_name

See also Section [Hostname.](#page-11-0)

#### <span id="page-9-0"></span>**2.7 Hard Disk Performance**

Your (E)IDE hard disk's performance can be greatly enhanced by *carefully* using hdparm(8). If your Linux distribution doesn't include it, you'll find on<ftp://metalab.unc.edu/pub/Linux/system/hardware>; look for a file called hdparm−X.Y.tar.gz.

Since many details depend on your hard disk and HD controller, I can't give you a general recipe. You risk to toast your filesystem, so *read the man page carefully* before using some of the options. At its simplest, you could add the following line to /etc/rc.d/rc.sysinit:

```
/sbin/hdparm −c1 /dev/hda # first IDE drive assumed
```
which enables (E)IDE 32−bit I/O support. As for the `−m' option, this is what hdparm author Mark Lord emailed me:

(...) if your system uses components from the past couple of years [< 1997], it will be fine. Older than that, there \*may\* be a problem (unlikely). The really buggy chips were the CMD0646 and RZ1000 chips, used \*extensively\* on 486 and (early) 586 motherboards about 2−3 years ago.

For recent machines, these settings should work fine:

/sbin/hdparm −c1 −A1 −m16 −d1 /dev/hda

#### **2.8 Parallel Port Zip Drive**

To use the parallel port version of the Zip drive you can use the default driver that comes with recent (2.x.x) kernels. During kernel configuration, make sure that SCSI support and SCSI disk support are enabled. Remember, there can be conflicts between the printer and the Zip drive on the same parallel port, so you will want to use kernel modules. There's an alternative ppa driver at [http://www.torque.net/~campbell.](http://www.torque.net/~campbell)

Zip disks are sold preformatted on partition /dev/sda4. To enable the Zip, append this to /etc/rc.d/rc.sysinit:

# Enable the Zip drive /sbin/modprobe ppa

<span id="page-10-0"></span>Zip disks can be mounted via /etc/fstab as shown below, or via Mtools adding this line to your /etc/mtools.conf:

```
drive z: file="/dev/sda4" exclusive
```
besides, the command mzip allows you to eject, query the status, write and password protect Zip disks; man mzip for details. The Mtools home page is at<http://linux.wauug.org/pub/knaff/mtools>.

#### **2.9 Device Drivers**

Devices in /dev (or better, links to the actual device drivers) may be missing. Check what devices your mouse, modem, and CD−−ROM drive correspond to, then do what follows:

~# cd /dev /dev# ln −s ttyS0 mouse; ln −s ttyS1 modem; ln −s hdb cdrom; ln −s sda4 zip

In most notebooks the mouse device is /dev/psaux: take this into account when configuring X11.

If you want, do chmod 666 to these devices to make them fully accessible by every user.

#### **2.10 Sound Card**

All I own is an old Sound Blaster 16; even if you've got something different, you may take what follows as guidelines.

I compiled the sound card support as a module  $(\text{sb}. \circ)$ . Then I put this in /etc/conf.modules:

```
options sb io=0x220 irq=5 dma=1 dma16=5 mpu_io=0x330
alias sound sb
```
To enable the sound, make sure that modprobe sound is invoked in /etc/rc.d/rc.sysinit. Alternatively, get the tool sndconfig from the RedHat site.

#### <span id="page-11-0"></span>**2.11 Login Messages**

If you wish to customise the login messages, check whether your /etc/rc.d/rc.local overwrites /etc/issue and /etc/motd. (RedHat does.) If so, get on with your editor.

If you'd like a colourised login message, you may adapt your rc.local inserting lines like these:

```
# put a real escape character instead of ^[. To do this:
# emacs: ^Q ESC vi: ^V ESC joe: ` 0 2 7 jed: ` ESC
ESC="^[" # a real escape character
BLUE="$ESC[44;37m"
NORMAL="$ESC[40;37m"
CLEAR="$ESC[H$ESC[J"
> /etc/issue
echo "$CLEAR" >> /etc/issue
echo "$BLUE Welcome to MyServer (192.168.1.1) " >> /etc/issue
echo "$NORMAL " >> /etc/issue
echo "" >> /etc/issue
```
#### **2.12 Hostname**

Issuing the command hostname new\_host\_name may not be enough. To avoid the dreaded sendmail lock, follow these steps (only valid for a stand—alone machine):

- edit /etc/sysconfig/network and change the hostname therein (e.g. new\_host\_name.localdomain);
- edit /etc/HOSTNAME appropriately;
- append the new hostname in the line in /etc/hosts:

127.0.0.1 localhost new\_host\_name.locadomain

#### **2.13 Mouse**

gpm mouse services are useful to perform cut and paste in tty mode, and to use the mouse in some applications. For Red Hat, check that you have a file called /etc/sysconfig/mouse and that it reads:

```
MOUSETYPE="Microsoft"
XEMU3=yes
```
Moreover, you must have a file /etc/rc.d/init.d/gpm, where you'll put additional command line parameters. Mine reads:

 daemon gpm −t \$MOUSETYPE −d 2 −a 5 −B 132 # two−button mouse ...

Obviously, make sure this configuration is right for your mouse type. In most notebooks, MOUSETYPE is  $\degree$ PS/2".

For Caldera, all you have to do is append this line to /etc/rc.d/rc.boot:

/usr/bin/gpm

...

On S.u.S.E., gpm options go in /etc/rc.config; on Debian, you'll edit /etc/gpm.conf.

If you like to use menus in console with Ctrl−button, then configure gpm−root. Edit the default menu in /etc/gpm−root.conf, then launch gpm−root from /etc/rc.d/rc.local.

#### **2.14 Mount Points**

It's handy to have mount points for the floppy, other devices and NFS−exported directories. For example, you can do the following:

~# cd /mnt /mnt# mkdir floppy; mkdir cdrom; mkdir win; mkdir zip; mkdir server

This creates mount points for a DOS/Win floppy, an ext2 floppy, the CD−−ROM, the Windows partition, the parallel port Zip drive, and a NFS directory.

Now edit the file /etc/fstab and add the following entries:

/dev/fd0 /mnt/floppy auto user,noauto 0 1 /dev/cdrom /mnt/cdrom iso9660 ro,user,noauto 0 1

<span id="page-13-0"></span>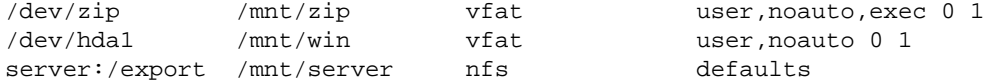

Obviously, you must use the correct device in the first field. Recent kernels support fat32 partitions natively; for older ones, there's a kernel patch at <http://bmrc.berkeley.edu/people/chaffee/fat32.html>. man mount for further information.

Note the ``auto'' filesystem type in the first line; it allows you to mount both ext2 and vfat (DOS/Windows) floppies. You may find mtools more convenient.

#### **2.15 lilo(8) and LOADLIN.EXE**

Many users run both Linux and DOS/Windows on their PC, and want to choose at boot time which os to use; this should be done at install time, but in case, do what follows. Let's suppose that /dev/hda1 contains DOS/Windows and that /dev/hda2 contains Linux.

```
~# fdisk
Using /dev/hda as default device!
Command (m for help):a
Partition number (1−4): 2
Command (m for help):w
~\sim#
```
This makes the Linux partition bootable. Then write this basic /etc/lilo.conf file:

```
boot = /dev/hda2
compact \qquad # may conflict with "linear"
delay = 100 # 10 seconds
linear                         # gets rid of the "1024 cylinder" problem
# message = /boot/bootmesg.txt # write your own, if you will
root = current
image = /boot/vmlinuz # boot linux by default as this entry comes first
  label = linux
  read−only
# append="mem=128M" # to see more memory than 64M
other = /dev/hda1
  table = /dev/hda
   label = dos
```
Now issue /sbin/lilo and you're done. Being lilo a crucial part of your installation, you're strongly advised to read its documentation anyway.

<span id="page-14-0"></span>To boot Linux from DOS/Windows without resetting, put LOADLIN.EXE in a directory (in the DOS partition!) included in the DOS path; then copy your kernel to, say,  $C:\TEMP\VMLINUZ$ . The following simple .BAT file will boot Linux:

rem linux.bat smartdrv /C loadlin c:\temp\vmlinuz root=/dev/hda2 ro

If you use Windows 9x, set the properties of this .BAT so as it starts in MS−−DOS mode.

#### **Security Tip**

Making a backup copy of your MBR before installing Linux is a safe move. Use restorrb (included in the FIPS package) before installation, or a Linux rescue floppy to issue this command:

rescue:~# dd if=/dev/hda of=MBR bs=512 count=1

then make at least two copies of the file MBR on floppies. Should disaster strike, you'll be able to restore your old MBR by issuing:

rescue:~# dd if=/mnt/MBR of=/dev/hda bs=446 count=1

assuming that a floppy containing MBR is mounted under /mnt. Alternatively, use a DOS rescue floppy to issue FDISK /MBR.

### **2.16 Mail Capabilities**

You will want to be able to read mail messages written in HTML or containing exotic file formats. Make sure you have two files: /etc/mime.types and /etc/mailcap. The first one lists file types and related extensions, like:

application/postscript ps eps image/jpeg jpe jpeg jpg text/html html

<span id="page-15-0"></span>while the second one tells the mail client how to display that file type.

You may receive mail from people who use Microsoft Outlook, whose messages are in multi−−part MIME format. These two lines, put in etc/mailcap, should let you read those messages:

text/plain; less %s; needsterminal text/html; lynx −force\_html %s; needsterminal

#### **2.17 Printer Configuration**

All distributions I know have a configuration tool for setting up the printer (printtool, yast, or magicfilter); if you don't have it, this is a basic manual configuration.

Let's suppose you have a non−−PostScript (non ``Windows−only'' too!) printer you want to use to print raw text (e.g., C source files) and PostScript files via Ghostscript, which is assumed to be already installed.

Setting up the printer involves a few steps:

• find out which one the parallel print device is: try

```
~# echo "hello, world" > /dev/lp0
~# echo "hello, world" > /dev/lp1
```
and take note which one works.

• make two spool directories:

~# cd /var/spool/lpd /var/spool/lpd/# mkdir raw; mkdir postscript

• if your printer exibits the ``staircase effect'' (most inkjets do), you'll need a filter. Try to print two lines with

~# echo "first line" > /dev/lp1 ; echo "second line" > /dev/lp1

if the output is like this:

first line second line

then save this script as /var/spool/lpd/raw/filter:

```
#!/bin/sh
# This filter eliminates the "staircase effect"
awk '{print $0, "\r"}'
```
and make it executable with chmod 755 /var/spool/lpd/raw/filter. • make a filter for PostScript emulation. Write the following filter as /var/spool/lpd/postscript/filter:

```
#!/bin/sh
DEVICE=djet500
RESOLUTION=300x300
PAPERSIZE=a4
SENDEOF=
nenscript −TUS −ZB −p− |
if [ "$DEVICE" = "PostScript" ]; then
        cat −
else
        gs −q −sDEVICE=$DEVICE \
                 −r$RESOLUTION \
                 −sPAPERSIZE=$PAPERSIZE \
                 −dNOPAUSE \
                 −dSAFER \
                 −sOutputFile=− −
fi
if [ "$SENDEOF" != "" ]; then
        printf "\004"
fi
```
(in this example an HP DeskJet printer is assumed. Fix it to suit your printer). • finally, add the following entries in /etc/printcap:

```
# /etc/printcap
lp|ps|PS|PostScript|djps:\
         :sd=/var/spool/lpd/postscript:\
        :mx#0:\`:lp= /dev/lp1:\ :if=/var/spool/lpd/postscript/filter:\
         :sh:
raw:\
         :sd=/var/spool/lpd/raw:\
        :mx#0:\ \:lp= /dev/lpl:\ :if=/var/spool/lpd/raw/filter:\
        : sh:
```
For more complex or exotic printing configurations, the Printing−HOWTO awaits you.

If you use printtool, be aware that the GSDEVICE chosen by Printtool will work, but not necessarily at its best for your printer. You may consider fiddling a bit with the file postscript.cfg; for instance, I changed GSDEVICE from cdj500 to djet500 and now my prints come out much quicker.

## <span id="page-17-0"></span>**2.18 SVGATextMode**

This utility, available on [ftp://tsx−11.mit.edu/pub/linux/sources/sbin](ftp://tsx-11.mit.edu/pub/linux/sources/sbin), is useful for changing the console screen resolution, font, and cursor shape. Users whose language include accented characters will be able to use them in console applications, while notebook users may change the cursor shape to make it more visible.

Edit /etc/TextConfig or /etc/TextMode, starting with the default VGA definition. Europeans should be happy with this ``LoadFont" section.

```
Option "LoadFont"
FontProg "/usr/bin/setfont"
FontPath "/usr/lib/kbd/consolefonts"
FontSelect "lat1u−16.psf" 8x16 9x16 8x15 9x15
FontSelect "lat1u−14.psf" 8x14 9x14 8x13 9x13
FontSelect "lat1u−12.psf" 8x12 9x12 8x11 9x11
FontSelect "lat1u−08.psf" 8x8 9x8 8x7 9x7
```
Once you're done, try your configuration with a command like SVGATextMode "80x34x9", and if everything appears to be working fine, remove the warnings from /etc/TextMode and include this line in etc/rc.d/rc.sysinit:

# SVGATextMode /usr/sbin/SVGATextMode "80x34x9"

Please note that the block cursor only works with some modes; on my notebook, "80x32x9".

[Next](Config-HOWTO-3.html)[Previous](Config-HOWTO-1.html)[Contents](#page-3-0)[Next](Config-HOWTO-4.html)[Previous](Config-HOWTO-2.html)[Contents](#page-4-0)

#### **3. Common Administration Tasks**

So many things to do, so little time! Here is where the fun begins. This section is rather network−centric, though many other tasks await you.

Networking is a vast subject which cannot be fully covered here. The reference is the NET–3 HOWTO, and most distributions provide documentation on setting up network services. Only a few points will be recalled here.

A quick to−do list for the services you may want to install: cron and timed tasks like calendar or reminder, Http, Samba, telnet/ssh access, anonymous ftp, POP/IMAP server, NFS services...

### <span id="page-18-0"></span>**3.1 Network configuration**

Although the actual method of starting network services of your distribution may be much more complex, the following script should be enough to get you started:

```
#!/bin/sh
# net−up.sh: set up network access
DEVICE=eth0
IPADDR=192.168.1.100
NETMASK=255.255.255.0
NETWORK=192.168.1.0
GATEWAY=192.168.1.1
ifconfig $DEVICE $IPADDR netmask $NETMASK up
route add −net $NETWORK netmask $NETMASK $DEVICE
route add default gw $GATEWAY
```
This script is handy for enabling network access when you use a rescue disk. Obviously, this lets you only ping, ftp and telnet to the outside.

### **3.2 Sharing the Internet**

One of the most useful tasks for a Linux server. Currently, most stock kernels come with IP firewalling, masquerading and forwarding enabled by default; if in doubt, consult the IP−Masquerade mini−HOWTO to learn how to enable them. Then install ipfwadm (kernels 2.0.x; [http://www.xos.nl/linux/ipfwadm/\)](http://www.xos.nl/linux/ipfwadm/) or ipchains (kernels 2.2.x; [http://www.adelaide.net.au/~rustcorp/ipfwchains/ipfwchains.html\)](http://www.adelaide.net.au/~rustcorp/ipfwchains/ipfwchains.html). Remember to enable kernel modules for the services you need, e.g. for ftp you'll add this line to /etc/rc.d/rc.sysconfig:

/sbin/modprobe ip\_masq\_ftp

Other modules are usually found in /lib/modules/KERNEL−VERSION/ipv4.

Enabling IP masquerading for other machines in your local network is very simple. First, check the network initialisation scripts (/etc/sysconfig/network should be the right place) to see if they contain a line that reads FORWARD\_IPV4=true. It's used to set /proc/sys/net/ipv4/ip\_forward to 1 when the network subsystem comes up.

Add these lines to /etc/rc.d/rc.sysinit:

```
# default: packets cannot go reach the outside
/sbin/ipfwadm −F −p deny
# allow all machines on the local network to reach the Internet
/sbin/ipfwadm −F −a m −S 192.168.1.0/24 −D 0.0.0.0/0
# alternatively, allow only these two machines
# /sbin/ipfwadm −F −a m −S 192.168.1.100/24 −D 0.0.0.0/0
# /sbin/ipfwadm −F −a m −S 192.168.1.101/24 −D 0.0.0.0/0
```
If you use a kernel of the 2.2.x series, use ipfwadm−wrapper instead of ipfwadm to get started quickly.

Now you'll want something to let client machines dial the ISP; I use Mserver ( [http://cpwright.villagenet.com/mserver/\)](http://cpwright.villagenet.com/mserver/). Edit etc/mserver.conf; the only entries that you should modify are ``checkhost'', ``shadow'', and ``cname''. Then define your connection(s). Obviously, install one of the available clients on the client machines.

#### **3.3 Restricting Network Access**

Let's suppose you connect to the Internet via PPP. Once you're connected, your machine may become vulnerable to attacks. Insert this in /etc/hosts.allow:

```
# only allow access to localhost
ALL: 127.
```
and this in /etc/hosts.deny:

# deny access to everyone ALL: ALL

If you belong to a network with direct Internet access, you had better disable finger, telnet, and possibly other services for security reasons; use ssh instead of telnet. The file to edit is /etc/inet.conf. Alternatively, you can restrict network access putting this in /etc/hosts.allow:

```
in.telnetd: 192.168.1., .another.trusted.network
in.ftpd: 192.168.1., .another.trusted.network
```
and this in /etc/hosts.deny:

<span id="page-20-0"></span>in.telnetd: ALL in.ftpd: ALL

## **3.4 NFS Exports**

It is common to export the home directories on the server; a problem arises if a user's UID and GID are not consistent across different machines. If user guido has UID/GID equal to 500 on server and UID/GID equal to 512 on client, a convenient configuration is this:

```
# /etc/exports
/tmp my.client.machine(rw)
/home/guido my.client.machine(rw,map_static=/etc/nfs/client.map)
```
In /etc/nfs/client.map you'll put this:

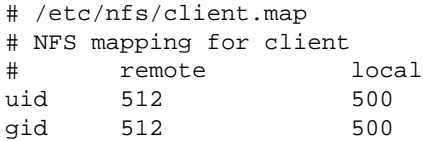

## **3.5 Name Server**

Not written yet.

[Next](Config-HOWTO-4.html)[Previous](Config-HOWTO-2.html)[Contents](#page-4-0)[Next](Config-HOWTO-5.html)[Previous](Config-HOWTO-3.html)[Contents](#page-4-0)

#### <span id="page-21-0"></span>**4. Software Configuration**

These are the the configuration files we are going to custimise: /etc/profile /etc/bashrc .bashrc.bashrc .bash\_profile .bash\_logout .inputrc .less .lessrc .xinitrc .fvwmrc .fvwm2rc95 .Xmodmap .Xmodmap.num .Xdefaults .jedrc .abbrevs.sl .joerc .emacs . Don't add users until you have completed your system configuration; you'll put the dot files in /etc/skel.

#### **4.1 bash(1)**

Arguably, the most important piece of software after the kernel. To tailor the behaviour of bash, these are the main files to edit:

- /etc/bashrc contains system wide aliases and functions;
- /etc/profile contains system wide environment stuff and startup programs;
- \$HOME/.bashrc contains user aliases and functions;
- \$HOME/.bash profile contains user environment stuff and startup programs;
- \$HOME/.inputrc contains key bindings and other bits.

Examples of these files are shown below. First, the most important: /etc/profile. It's used to configure a lot of features in your Linux box, as you will see in the following sections. Please look out for reverse quotes!

```
# /etc/profile
# System wide environment and startup programs
# Functions and aliases go in /etc/bashrc
# This file sets up the following features and programs:
#
# o path
# o prompts
# o a few environment variables
# o colour ls
# o less
# o rxvt
#
# Users can override these settings and/or add others in their
# $HOME/.bash_profile
# set a decent path
PATH="$PATH:/usr/X11R6/bin:$HOME/bin:."
# notify the user: login or non−login shell. If login, the prompt is
# coloured in blue; otherwise in magenta. Root's prompt is red.
# See the Colour−ls mini HOWTO for an explanation of the escape codes.
USER=`whoami`
if [ $LOGNAME = $USER ] ; then
  COLOUR=44 # blue
```
#### 4. Software Configuration 19

```
else
   COLOUR=45 # magenta
fi
if [ $USER = 'root' ] ; then
   COLOUR=41 # red
  PATH="$PATH:/usr/local/bin"
fi
ESC = " \ 033"PROMPT=\hbar' # hostname<br>STYLE=':1m' "
STYLE=';1m' # bold
# PROMPT='\u' # username
# STYLE='m' # plain
PS1="\[$ESC[$COLOUR;37$STYLE\]$PROMPT:\[$ESC[37;40$STYLE\]\w\\$ "
PS2="> "
# no core dumps, please
ulimit −c 0
# set umask
if [ `id −gn` = `id −un` −a `id −u` −gt 14 ]; then
  umask 002
else
  umask 022
fi
# a few variables
USER=`id −un`
LOGNAME=$USER
MAIL="/var/spool/mail/$USER" # sendmail, postfix, smail
# MAIL="$HOME/Mailbox" # qmail
NNTPSERVER=news.myisp.it # put your own here
VISUAL=jed
EDITOR=jed
HOSTNAME=`/bin/hostname`
HISTSIZE=1000
HISTFILESIZE=1000
export PATH PS1 PS2 USER LOGNAME MAIL NNTPSERVER
export VISUAL EDITOR HOSTNAME HISTSIZE HISTFILESIZE
# enable colour ls
eval `dircolors /etc/DIR_COLORS −b`
export LS_OPTIONS='−s −F −T 0 −−color=yes'
# customize less
LESS='−M−Q'
LESSEDIT="%E ?lt+%lt. %f"
LESSOPEN="| lesspipe.sh %s"
LESSCHARDEF=8bcccbcc13b.4b95.33b. # show colours in ls −l | less
# LESSCHARSET=latin1
PAGER=less
export LESS LESSEDIT LESSOPEN VISUAL LESSCHARDEF
# fix the backspace key in rxvt/xterm
CTRL_H="\010"
NULL_STRING=" $CTRL_H" # space + backspace
if [ "$NULL_STRING" != "" ] ; then
  stty erase ^?
else
   stty erase ^H
fi
```

```
# set xterm title: full path
case $TERM in
   xterm*)
     PROMPT_COMMAND='echo −ne "\033]0;${USER}@${HOSTNAME}: ${PWD}\007"'
     ;;
esac 
for i in /etc/profile.d/*.sh ; do
  if [ −x $i ]; then
     . $i # beware − variables and aliases might get overridden!
   fi
done
# call fortune, if available
if [ −x /usr/games/fortune ] ; then
   echo ; /usr/games/fortune ; echo
fi
```
This is a sample /etc/bashrc:

```
# /etc/bashrc
# System wide functions and aliases
# Environment stuff goes in /etc/profile
# Insert PS1 definitions here if you experience problems.
export CDPATH="$CDPATH:~"
# common aliases
alias cp='cp −i'
alias l=less
alias ls="ls $LS_OPTIONS"
alias mv='mv −i'
alias rm='rm −i'
alias rmbk='/bin/rm −f .*~ *~ *aux *bak *log *tmp 2> /dev/null'
alias u='cd ..'
alias which="type −path"
alias x=startx
# A few useful functions
c () # cd to the new directory and list its contents
{
  cd $1 ; ls
}
inst() # Install a .tar.gz archive in current directory
{
  if [ $# != 0 ]; then tar zxvf $1; fi
}
cz() # List the contents of a .zip archive
{
   if [ $# != 0 ]; then unzip −l $*; fi
}
ctgz() # List the contents of a .tar.gz archive
{
  for file in $* ; do
     tar ztf ${file}
```

```
 done
}
tgz() # Create a .tgz archive a la zip.
{
  if [ $# != 0 ]; then
    name=$1.tar; shift; tar −rvf ${name} $* ; gzip −9 ${name}
   fi
}
crpm() # list information on an .rpm file
\left\{ \right. if [ $# != 0 ]; then rpm −qil $1 | less; fi
}
```
This is a sample .bashrc:

```
# $HOME/.bashrc
# Source global definitions
if [ −f /etc/bashrc ]; then
   . /etc/bashrc
fi
# this is needed to notify the user that they are in non−login shell
if [ "$GET_PSI" = "" ] ; then
 COLOUR=45; ESC="\033"; STYLE=';1m'; # STYLE='m'
  USER=`whoami`
  export PS1 = "\[SESC[SCOLOUR; 375STYLE\]} SUSER: \[SESC[37; 405STYLE\}]\w\S "fi
# personal aliases
alias backup='tar −Mcvf /dev/fd0'
alias dial='eznet up myisp'
alias f='cd ~/fortran'
alias hangup='eznet down'
alias lyx='lyx −width 580 −height 450'
alias restore='tar −M −xpvf /dev/fd0'
# personal functions
xj() # Launch xjed and a file in background
{
   xjed $1 &
}
```
This is a sample .bash\_profile:

```
# $HOME/.bash_profile
# User specific environment and startup programs
# This file contains user−defined settings that override
# those in /etc/profile
# Get user aliases and functions
if [ −f ~/.bashrc ]; then
  GET_PS1="NO" # don't change the prompt colour
   . ~/.bashrc
fi
```
# set a few `default' directories export CDPATH="\$CDPATH:\$HOME:\$HOME/text:\$HOME/text/geology"

This is a sample .inputrc:

```
# $HOME/.inputrc
# key bindings
"\e[1~": beginning−of−line
"\e[3~": delete−char
"\e[4~": end−of−line
# (F1 .. F5) are "\e[[A" ... "\e[[E"
"\e[[A": "info \C−m"
set bell−style visible # please don't beep
set meta−flag On # allow 8−bit input (i.e, accented letters)
set convert-meta Off # don't strip 8-bit characters
set output-meta On # display 8-bit characters correctly
set horizontal−scroll−mode On # scroll long command lines
set show−all−if−ambiguous On # after TAB is pressed
```
To make the backspace and delete keys work correctly in xterm and other X11 applications, the following is also needed:

• put this in your .xinitrc:

usermodmap=\$HOME/.Xmodmap xmodmap \$usermodmap

• then your . Xmodmap will contain:

keycode 22 = BackSpace keycode 107 = Delete

this fixes the console. To fix xterm: • put this in your .Xdefaults:

```
xterm*VT100.Translations: #override <Key>BackSpace: string(0x7F)\n\
         \begin{array}{lll} \texttt{Key}\texttt{Delete:} & \texttt{string(0x1b)} \ \texttt{string("[3~")}\n\wedge \texttt{Key}\texttt{Home:} & \texttt{string(0x1b)} \ \texttt{string("[1~")}\n\wedge \texttt{string("[4~")}\n\wedge \texttt{string("[4~")}\n\end{array} <Key>Home: string(0x1b) string("[1~")\n\
 <Key>End: string(0x1b) string("[4~")\n\
 Ctrl<Key>Prior: string(0x1b) string("[40~")\n\
 Ctrl<Key>Next: string(0x1b) string("[41~")
nxterm*VT100.Translations: #override <Key>BackSpace: string(0x7F)\n\
          <Key>Delete: string(0x1b) string("[3~")\n\
                               string(0x1b) string("[1~")\n\
                               string(0x1b) string("[4~")\n\
 Ctrl<Key>Prior: string(0x1b) string("[40~")\n\
 Ctrl<Key>Next: string(0x1b) string("[41~")
```
<span id="page-26-0"></span>rxvt is a wee bit more complicated, as some compile−−time options influence its behaviour. See the above /etc/profile.

More info in bash(1) and readline(3) man pages.

Don't expect every application to work correctly! If you run joe in xterm, for instance, some keys won't work; the same holds for some versions of rxvt.

## **4.2 ls(1)**

ls can display directory listings using colours to highlight different file types. To enable this feature, you just need a couple of lines in /etc/profile as seen above. However, this won't work with some versions of  $r \times v$ ; use some flavour of xterm instead. It looks like some old rxvts have a bug that prevents them from inheriting the environment correctly in some circumstances.

Caldera's ls doesn't have colours, but there's an equivalent color−ls. Add this in /etc/bashrc:

```
alias ls="color−ls $LS_OPTIONS"
```
## **4.3 less(1)**

With this excellent pager you can browse not only plain text files, but also gzip compressed, tar and zip archives, man pages, and what have you. Its configuration involves a few steps:

• to use it with the movement keys, have this plain ASCII file . less key in your home directory:

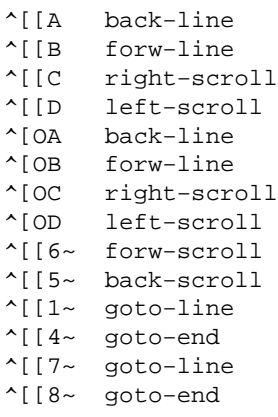

<span id="page-27-0"></span>then run the command lesskey. (These are escape sequences for vt100−like terminals.) This creates a binary file .less containing the key bindings.

• write the following file as /usr/local/bin/lesspipe.sh:

```
#!/bin/sh
# This is a preprocessor for 'less'. It is used when this environment
# variable is set: LESSOPEN="|lesspipe.sh %s"
lesspipe() {
  case "$1" in
   *.tar) tar tf $1 2>/dev/null ;; # View contents of .tar and .tgz files
   *.tgz|*.tar.gz|*.tar.Z|*.tar.z) tar ztf $1 2>/dev/null ;;
   *.Z|*.z|*.gz) gzip −dc $1 2>/dev/null ;; # View compressed files correctly
   *.zip) unzip −l $1 2>/dev/null ;; # View archives
   *.arj) unarj −l $1 2>/dev/null ;;
   *.rpm) rpm −qpil $1 2>/dev/null ;;
   *.cpio) cpio −−list −F $1 2>/dev/null ;;
   *.1|*.2|*.3|*.4|*.5|*.6|*.7|*.8|*.9|*.n|*.l|*.man) FILE=`file −L $1`
     FILE=`echo $FILE | cut −d ' ' −f 2`
     if [ "$FILE" = "troff" ]; then
       groff −s −p −t −e −Tascii −mandoc $1
    fi ;;
   *) file $1 | grep text > /dev/null ;
    if [ $? = 1 ] ; then # it's not some kind of text
       strings $1
     fi ;;
   esac
}
lesspipe $1
```
then make it executable with chmod 755 lesspipe.sh. • put the necessary variables in /etc/profile as seen above.

#### **4.4 emacs(1)**

I rarely use emacs, so I have only a couple of tips for you. Some emacs distributions don't come preconfigured for colours and syntax highlighting. Put this in your .emacs:

```
(global−font−lock−mode t)
(setq font−lock−maximum−decoration t)
```
This only works in X11. Moreover, to enable accented characters you'll add this line:

```
(standard−display−european 1)
```
<span id="page-28-0"></span>I'll leave it to you to peruse all of emacs' documentation to find out how to tailor it to your needs−−−potentially, it can take months of hacking. The Dotfile generator (Section [Configuration Software](#page-38-0)) is a good helping hand.

## **4.5 joe(1)**

Some versions of joe don't work with colours in console, and some special keys don't work either. A quick and dirty (and inelegant) solution to the former problem is this:

```
~$ export TERM=vt100
~$ joe myfile
   (edit your file)
~$ export TERM=linux
```
To make the special keys work, all you have to do is edit . joerc, . jstarrc or your favourite emulation; you can start from the system−wide config files in /usr/lib/joe. Look for the fourth section (key bindings). This enables Home and End:

bol  $\wedge$  [  $1 \sim$  Go to beginning of line eol  $\wedge$  [  $\uparrow$  4  $\sim$  Go to end of line

Find out the desired ESC sequences typing cat followed by the special keys.

#### **4.6 jed(1)**

This is my favourite editor: it does what I need, it's lighter and easier to configure than emacs, and emulates other editors quite well. Many users at my university use jed to emulate EDT, VMS' system editor.

jed's configuration files are . jedrc and /usr/lib/jed/lib/\*; the former can be adapted from jed.rc in the latter directory.

• to make jed use the special keys correctly, write the file /usr/lib/jed/lib/defaults.sl whose only line reads:

```
() = evalfile("linux");
```
• if  $x$  jed apparently doesn't recognise the DEL key, add these lines to your . jedrc:

```
#ifdef XWINDOWS
  x_set_keysym (0xFFFF, 0, "\e[3~");
  setkey (``delete_char_cmd'', "\e[3~");
#endif
```
- edit /usr/lib/jed/lib/linux.sl to specify Info\_Directory = "/usr/info"; and /bin/mail after /UCB\_Mailer = "/bin/mail";;
- to make jed emulate EDT (or other editors) all you have to do is edit a couple of lines in . jedrc. If you want the numeric keypad `+' to delete words instead of a single character, add this in . jedrc:

```
unsetkey("\eOl");
unsetkey("\eOP\eOl");
setkey("edt_wdel", "\eOl");
setkey("edt_uwdel", "\eOP\eOl");
```
after the line that reads () =  $evalfile("edt")$  (or similar);

• to make xjed use the numeric keypad for EDT emulation, insert the following in .Xmodmap:

keycode 77 = KP\_F1 keycode  $112 = KPF2$  $keycode 63 = KP_F3$ keycode 82 = KP\_F4 keycode 86 = KP\_Separator

• colour customization for xjed is done adding lines like these in .Xdefaults:

```
xjed*Geometry: 80x32+150+50
xjed*font: 10x20
xjed*background: midnight blue
# and so on...
```
• the ``abbreviation'' feature is an invaluable timesaver. Write a file like the following as \$HOME/.abbrevs.sl (you can change this name by inserting variable Abbrev\_File = "/usr/lib/jed/abbrev.sl"; in .jedrc):

```
create_abbrev_table ("Global", "0−9A−Za−z");
define_abbrev ("Global", "GG", "Guido Gonzato");
create_abbrev_table ("TeX", "\\A−Za−z0−9");
define_abbrev ("TeX", "\\beq", "\\begin{equation}");
define_abbrev ("TeX", "\\eeq", "\\end{equation}");
% and so on...
```
and type ESC  $\bar{x}$  abbrev\_mode to enable it. To have the abbreviation enabled by default, add entries like these to your . jedrc:

```
define text_mode_hook ()
{
   set_abbrev_mode (1);
}
```

```
%
define fortran_hook ()
{
  set_abbrev_mode (1);
   use_abbrev_table ("Fortran");
}
% and so on...
```
## **4.7 pine(1)**

Edit the global configuration in /usr/lib/pine.conf, taking care at least of the following fields: user−domain, smtp−server, and nntp−server. Note that inbox−path depends on your MTA: if you use sendmail or postfix, that'll be var/spool/mail/\$USER; with Qmail, /home/\$USER/Mailbox (but root will use /var/qmail/alias/Mailbox.

## **4.8 minicom(1)**

Users can't use minicom unless a global configuration has been made by root. Remember to make it.

## **4.9 efax(1)**

This package is probably the most convenient for simple sending/receiving of faxes. You'll have to tailor the script /usr/bin/fax; easy job, but a couple of quirks caused me quite a headache:

- to find out whether your modem is class 1, 2, or 2.0, use minicom or similar program to issue the command  $at+fclass=?$ . The reply may be like 0, 1, 2; 1 and 2 are the classes supported by your modem;
- DIALPREFIX: chances are that simply putting `T' or `P' won't work in some countries (in Italy, at least). Put `ATDT' or `ATDP' instead;
- INIT and RESET: these strings contain the initialisers `−i' and `−k', needed by efax. If you want to add an AT command, add it to the appropriate string leaving out `AT' and preceding the rest with either `−i' or `−k'. Example: to add the `ATX3' command to INIT, you'll append `−iX3'.

That done, there are a few permissions to fix to enable non−root users to send and receive faxes. The directories /var/lock and /var/spool/fax must be writable. To do so, create the group faxusers, add users to it, then type:

```
~# chown root.faxusers /var/lock
~# mkdir /var/spool/fax
~# chown root.faxusers /var/spool/fax; chmod g+w /var/spool/fax
```
## **4.10 Ghostscript**

This essential tool suffers from a small snag. Owing to to the well−known export regulations in the USA, the utility pdf2ps doesn't work on encrypted .pdf files. Never mind: turn your browser to [http://www.ozemail.com.au/~geoffk/pdfencrypt,](http://www.ozemail.com.au/~geoffk/pdfencrypt) download the file pdf\_sec.ps and put it in place of the file with the same name that comes with the distribution of Ghostscript.

#### **4.11 TeX and Friends**

I'll assume you have the teTeX distribution.

- download additional LaTeX packages from your nearest CTAN mirror site, e.g. <ftp://ftp.dante.de/pub/tex>. Add the files under /usr/share/texmf/tex/latex, then run the command texhash so that teTeX recognises the new package;
- to configure the hyphenation pattern for your language, edit the file /usr/share/texmf/tex/generic/config/language.dat, then do:

~# texconfig init ; texconfig hyphen

• to tailor dvips, the file to edit is /usr/share/texmf/dvips/config/config.ps. Be aware that the fields regarding the default resolution also affect xdvi's behaviour; if you experience annoying attempts to create fonts each time you run it, put the line

XDvi\*mfmode:

in .Xdefault. This should help.

• to include PostScript figures that reside in subdirectories, you can expand TeX's search path to include subdirectories. Put this command in your .bash\_profile:

export TEXINPUTS="\$HOME/figures::./figures"

which makes TeX search in \$HOME/figures before the default directories, and ./figures after the default directories.

## <span id="page-32-0"></span>**4.12 Avoid PPProblems!**

I'll take it for granted that your kernel has PPP + TCP/IP support compiled in, that loopback is enabled, and that you already have the pppd package correctly installed and, if you will, suid root. Obviously, your ISP must support PPP.

There are now two ways to get PPP to work: a) manual configuration, and b) a configuration program that automagically sees to it. Whichever option you choose, have the following information on hand:

- your ISP's telephone number;
- your ISP's name, mail and news server address;
- your ISP's domain;
- your username and password.

Manual configuration is a drudgery. It's about editing files and writing scripts; not too much work, but it's easy to make mistakes and newcomers are often intimidated. The PPP HOWTO is there for you. Alternatively, there are tools that ask for the information above and do all the work.

Gnome and KDE include, respectively, gnome−ppp and kppp which are easy enough to set up. Alternatively, I suggest that you have a look at a couple of tty−−based tools, wvdial and eznet. You feed them your ISP's phone number, your username, your password, and you're in business. Their home pages are at <http://www.worldvisions.ca/wvdial>and [http://www.hwaci.com/sw/eznet.](http://www.hwaci.com/sw/eznet) Both are great, but I prefer the latter.

#### **A Quick Start with eznet**

First of all, create an /etc/resolv.conf like this:

nameserver w.x.y.z

where you'll insert the address of your ISP's nameserver. To create an account with eznet, issue the following command:

#~ eznet add service=YOUR\_ISP user=NAME password=PASSWORD phone=PHONE

which creates the file /var/eznet/eznet.conf, owned by root.root with permissions 600; chmod it to 666 if you want it to be world readable. Now dial your ISP with eznet up YOUR\_ISP. If the modem keeps waiting for the dial tone and won't connect, then try this command:

```
#~ eznet change YOUR_ISP init0=atx3
```
<span id="page-33-0"></span>To hang up, the command is eznet down. That's all!

#### **A Quick Start with wvdial**

wvdial's setup is even shorter. Type wvdialconf /etc/wvdial.conf, then edit the resulting file to include your username, password, and phone number. Try it out with wvdial, and keep your fingers crossed. To hang up, stop it with Ctrl−C.

#### **4.13 POP Client**

To retrieve your mail from a POP3 server, you use a POP client like fetchpop or fetchmail; the latter is more advanced, but requires that you run sendmail. This is a bit of an overkill on low−spec machines. They're available on<ftp://metalab.unc.edu/pub/Linux/system/mail/pop>.

To configure these clients:

- fetchpop: the first time you run it, you'll be prompted for some information. Answer the questions and you're set. fetchpop must be used with the −r switch if your ISP's POP3 server doesn't implement the command LAST properly.
- fetchmail: adapt this sample .fetchmailrc:

```
# $HOME/.fetchmailrc
poll mbox.myisp.com with protocol pop3;
   user john there with password _Loo%ny is john here
```
One user reported that adding ``smtphost localhost'' to the second line improved performance dramatically. You must set the permissions to this file with the command chmod 600 .fetchmailrc, otherwise fetchmail will rightly refuse to start. This example is very basic; there are endless possibilities of configuration. Check out at<http://www.ccil.org/~esr/fetchmail>.

### **4.14 X Window System (XFree86)**

#### <span id="page-34-0"></span>**Setting Up the X Server**

Come on, it's not difficult as it used to be... All major distributions include a tool for setting up X11 (e.g. XConfigurator, sax, XF86Setup, or at least xf86config). X configuration is virtually automatic these days, but a few video cards may refuse to work. Each time I experience problems setting up X on a system, I resort to a simple method that has always worked:

- make sure that the plain VGA server is installed;
- go to<ftp://ftp.XFree86.org/pub/XFree86/current/binaries>, cd to the proper Linux subdirectory, and download the archives X\_version\_bin.tgz, X\_version\_set.tgz, and all the servers. Amongst other programs, the first archive contains the most up−to−date SuperProbe;
- unpack X\_version\_bin.tgz to a temporary directory, cd to it, and run ./SuperProbe. If your video card is recognised, chances are that you'll be able to set it up. Otherwise, hard luck;
- install the servers and X\_version\_set.tgz from /usr/X11R6/, then run XF86Setup.

This has always worked for me, but your mileage may vary. Please note that most times X11 won't start because the specs you choose for your monitor were too high! Start with conservative settings, i.e. 800x600 and 256 colours, then pump it up. *Warning*: these operations are dangerous and your monitor might be damaged!

#### **Keypad**

We have seen above how to make a few special keys work. The sample file . Xmodmap works well if you want to use Xjed, but it makes the keypad unusable. You'll then need another config file, which we'll call .Xmodmap.num:

! Definitions can be found in <X11/keysymdef.h> keycode 77 = Num\_Lock keycode 112 = KP\_Divide keycode 63 = KP\_Multiply keycode 82 = KP\_Subtract  $keycode 86 = KPAdd$ keycode 79 = KP\_7 keycode 80 = KP\_8 keycode 81 = KP\_9 keycode 83 = KP\_4 keycode 84 = KP\_5 keycode 85 = KP\_6 keycode 87 = KP\_1  $keycode 88 = KP_2$ keycode 89 = KP\_3 keycode 90 = KP\_0

keycode 91 = KP\_Decimal

<span id="page-35-0"></span>Make sure that your /etc/X11/XF86Config does not contain these three lines:

 ServerNumLock Xleds XkbDisable

and in case, comment them out. To re−enable the keypad, you'll issue the command xmodmap .Xmodmap.num.

#### **Graphical Login with xdm**

To be greeted by a graphical login, edit the file /etc/inittab, which should include a line like this:

x:5:respawn:/usr/bin/X11/xdm −nodaemon

where 5 is the runlevel corresponding to X11 (S.u.S.E. uses 4). Modify the line that defines the default runlevel (usually 2 or 3), changing it as above:

```
id:5:initdefault:
```
The number of colours is specified in /etc/X11/xdm/Xserver:

:0 local /usr/X11R6/bin/X :0 −bpp 16 vt07 # first X server, 65k colours :1 local /usr/X11R6/bin/X :1 −bpp 32 vt08 # second X server, true colour

If you already have .xinitrc, copy it to .xsession and make the latter executable with chmod  $+x$ .xsession. Now issue the command telinit 5 and you're in business.

#### **Window Manager**

Once X works, there are endless possibilities of configuration; it depends on the window manager you use, there are tens to choose from. Mostly, it's all down to editing one or more ASCII files in your home directory; in other cases you don't have to edit a thing, and use an applet or even a menu.

Some examples:

- **the fvwm family**: copy /etc/X11/fvwm/system.fvwmrc (or similar) to your home using the appropriate name, browse it and start experimenting. You may waste a lot of time before you get the precise look and feel you like;
- **WindowMaker**: it has several config files that live under \$HOME/GNUstep, and a cool configuration applet;
- **KDE** and **Gnome**: nothing to edit manually here: everything can be done via the menu.

In short: if you don't mind editing config file, choose something like icewm, fvwm\*, blackbox etc; if you do mind, the choice is currently restricted to KDE, Gnome, WindowMaker, and XFCE.

It's important to have a good .xinitrc. An example:

```
#!/bin/sh
# $HOME/.xinitrc
usermodmap=$HOME/.Xmodmap
xmodmap $usermodmap
xset s noblank # turn off the screen saver
xset s 300 2 # screen saver start after 5 min
xset m 10 5 # set mouse acceleration
rxvt −cr green −ls −bg black −fg white −fn 7x14 \
   −geometry 80x30+57+0 &
if [ "$1" = "" ] ; then # default
   WINMGR=wmaker
else
  WINMGR=$1
fi
$WINMGR
```
Although it doesn't appear to be strictly required, make it executable with chmod +x .xinitrc.

This .xinitrc lets you choose the window manager: try

\$ startx startkde # or other w.m.

(it doesn't work with some S.u.S.E. versions, though).

#### <span id="page-37-0"></span>**Defaults for X11 Apps**

Find out where the app−defaults directory is (it should be /usr/X11R6/lib/X11/app−defaults). Several apps keep a configuration file there.

#### **4.15 Users' Configurations**

When you're done editing the dot files, copy them to /etc/skel as seen in Section [Software Configuration.](#page-21-0)

#### **4.16 Making .rpms**

rpm is such a wonderful method of keeping packages under control that I'm reluctant to install .tar.gz archives but in very few special cases (e.g., security). Whenever you install a tarball, consider turning it into an .rpm archive, then reinstall it; consult the RPM HOWTO. Also, if you use modern gcc versions like egcs or pgcc, it may be advisable to put this in your /etc/rpmrc:

```
optflags: i386 −O2 −mpentium
```
## **4.17 Upgrading**

If you upgrade your machine, do your backup as usual and remember to save a few additional files. Some could be /etc/X11/XF86Config, /usr/bin/fax, all the stuff in /usr/local, the kernel configuration, the whole /etc, and all the mail in /var/spool/mail.

Then it's time to upgrade (in rare cases, downgrade!) applications that your distribution ship with, and to add additional packages. Keep a list of these ones.

[Next](Config-HOWTO-5.html)[Previous](Config-HOWTO-3.html)[Contents](#page-4-0)[Next](Config-HOWTO-6.html)[Previous](Config-HOWTO-4.html)[Contents](#page-4-0)

## <span id="page-38-0"></span>**5. Configuration Software**

There are several programs that make Linux easy to setup and configure. Some are becoming sort of standard: Red Hat, Caldera and other distributions ship with apps like setup, printtool, netcfg, usertool, etc, while S.u.S.E. ships with a comprehensive configuration program called Yast. Other useful programs are:

- **The Dotfile Generator**: fine X app with modules to configure packages like emacs, bash, procmail and more. Its page is at<http://www.imada.ou.dk/~blackie/dotfile>;
- **Linuxconf**: the ultimate configuration tool. It can do everything, both in console and under X. Go to <http://www.solucorp.qc.ca/linuxconf>at once.

[Next](Config-HOWTO-6.html)[Previous](Config-HOWTO-4.html)[Contents](#page-4-0) Next [Previous](Config-HOWTO-5.html)[Contents](#page-4-0)

### **6. The End**

## **6.1 Copyright**

Unless otherwise stated, Linux HOWTO documents are copyrighted by their respective authors. Linux HOWTO documents may be reproduced and distributed in whole or in part, in any medium physical or electronic, as long as this copyright notice is retained on all copies. Commercial redistribution is allowed and encouraged; however, the author would like to be notified of any such distributions.

All translations, derivative works, or aggregate works incorporating any Linux HOWTO documents must be covered under this copyright notice. That is, you may not produce a derivative work from a HOWTO and impose additional restrictions on its distribution. Exceptions to these rules may be granted under certain conditions; please contact the Linux HOWTO coordinator at the address given below.

In short, we wish to promote dissemination of this information through as many channels as possible. However, we do wish to retain copyright on the HOWTO documents, and would like to be notified of any plans to redistribute the HOWTOs.

If you have questions, please contact Tim Bynum, the Linux HOWTO coordinator, at [linux−howto@metalab.unc.edu](linux-howto@metalab.unc.edu) via email.

## <span id="page-39-0"></span>**6.2 Feedback**

Perhaps even more than other HOWTOs, this one needs and welcomes your suggestions, criticisms, and contributions. Not only is feedback welcome: it's necessary. If you think something is missing or wrong, please email me. If you have a distribution other than Red Hat/Mandrake and your config files are different or placed in other directories, please tell me and I'll include your tips. My aim is making life with Linux as easy as possible.

Linux has a huge number of packages, so it's impossible to include directions for all of them. Please keep your requests/suggestions pertinent to the ``most reasonable'' programs−−−I'll leave it to your common sense.

## **6.3 Disclaimer**

``Configuration HOWTO" was written by Guido Gonzato, [REMOVE\\_MEguido@ibogeo.df.unibo.it](REMOVE_MEguido@ibogeo.df.unibo.it). (Remove ``REMOVE\_ME''.) Many thanks to all other HOWTO authors and man pages writers/maintainers, whose work I've shamelessly pilfered; and to all people who provided me with feedback.

This document is provided ``as is''. I put great effort into writing it as accurately as I could, but you use the information contained in it at your own risk. In no event shall I be liable for any damages resulting from the use of this work.

I hope you'll find this work useful, though. Whenever I install a new Linux box, I actually do...

Enjoy,

Guido = $8-$ )

Next [Previous](Config-HOWTO-5.html)[Contents](#page-4-0)